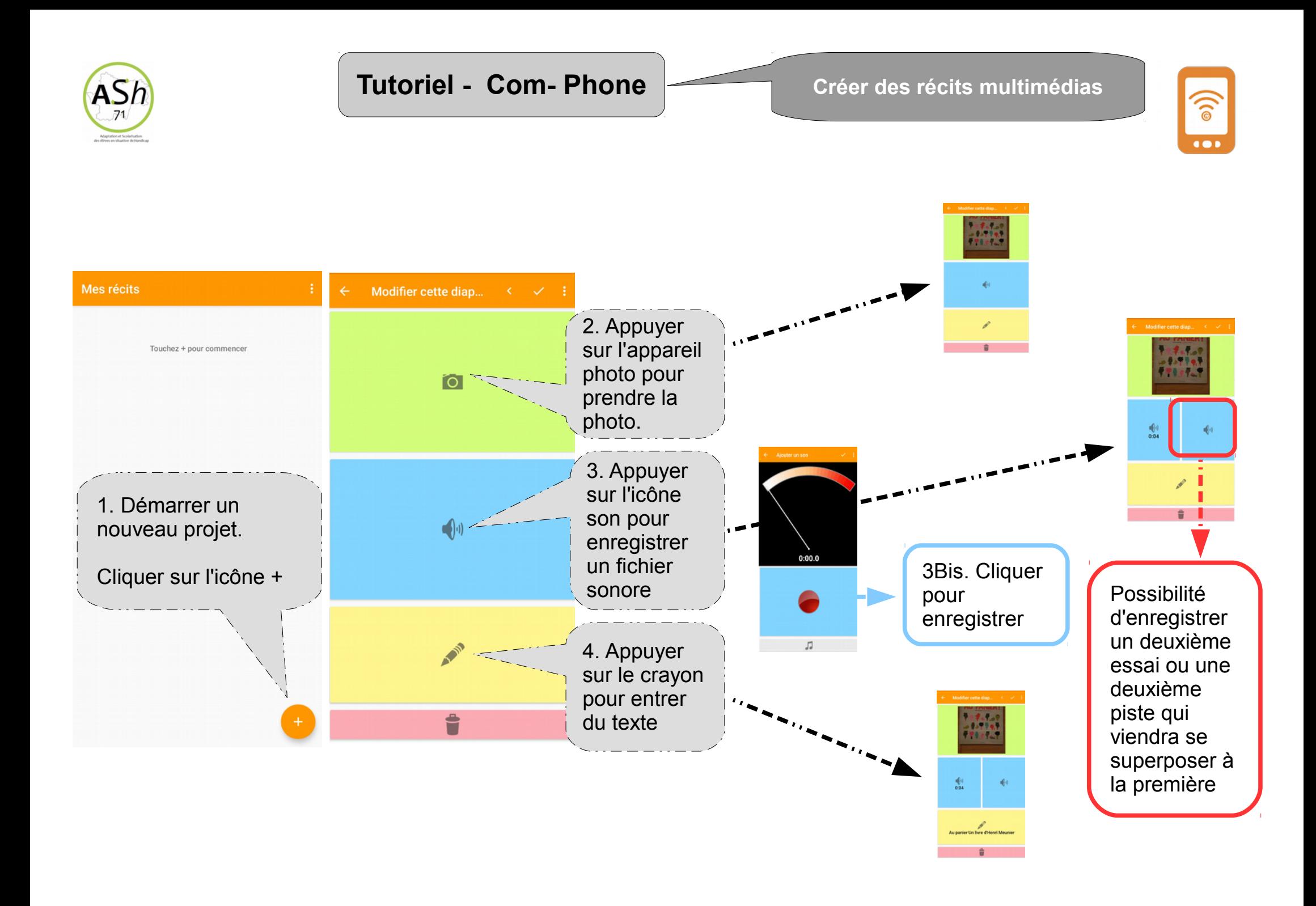

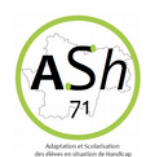

## **Tutoriel - Com- Phone Créer des récits multimédias**

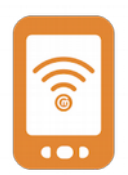

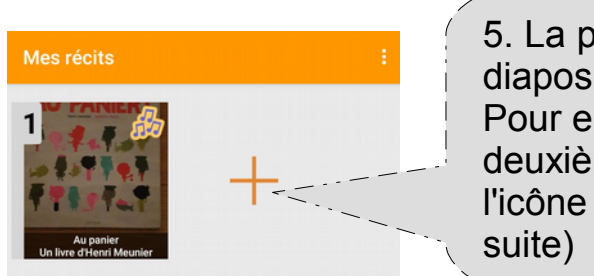

5. La première diapositive a été créée ! Pour en créer une deuxième, cliquer sur l'icône + (et ainsi de

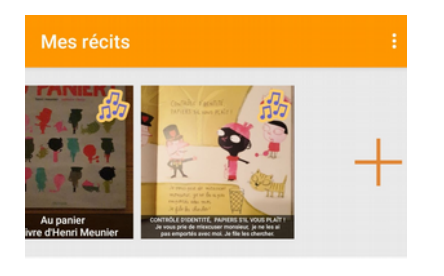

Une fois toutes les diapositives créées, le livre multimédia est terminé.Il reste à le compiler...

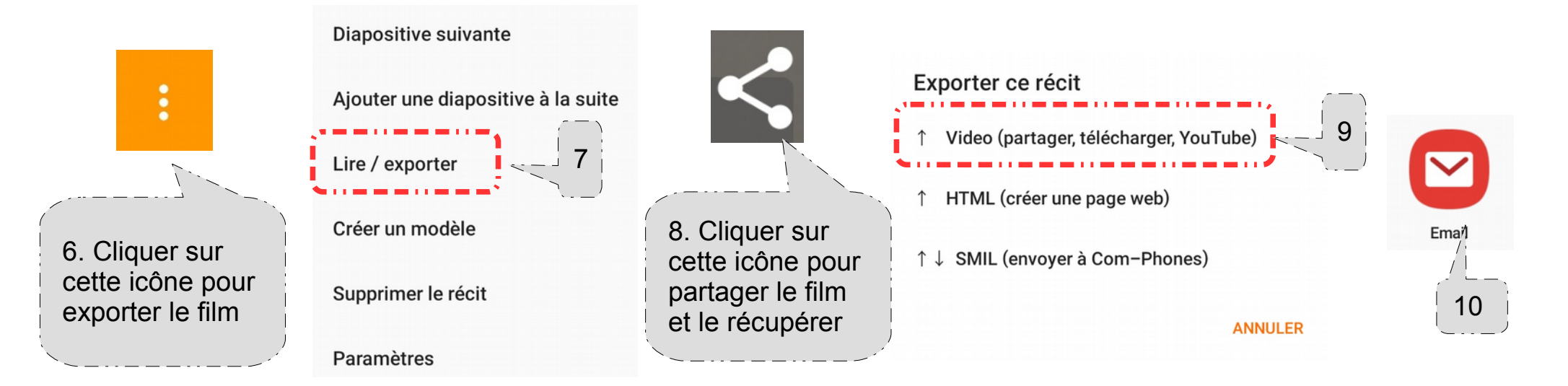

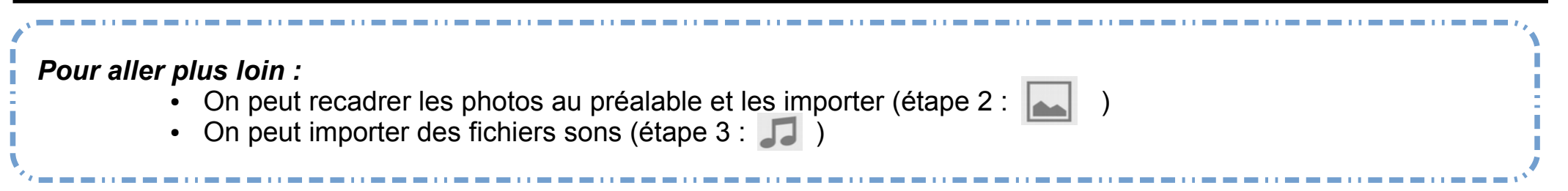